# $PythonTeX$  and  $\LaTeX$  –

# Familiarize us with PythonTeX in order to build the CrypTool Book

Learning via Samples and Counter Examples

Version 1.01, 2022-03-08, by Bernhard Esslinger and students [esslinger@cryptool.org,](mailto:esslinger@cryptool.org) <www.cryptool.org>

When writing LaTeX documents with formulas or results of mathematical operations it is sometimes cumbersome to do so, especially when things have to be changed often or have to be dynamic. There are packages to automate this by including **Python** code within a **LaTeX** document, execute the code, and access its output in the original document. An according package is **PythonTeX** which also supports the inclusion of other languages like Bash, Rust, or SageMath.

This is achieved by using PythonTeX macros by a TeX engine like pdflatex. Then pythontex is applied to the generated ".pytxcode" intermediate file to execute the Python code. Then the TeX engine is executed again – see Fig. [1.](#page-0-0)

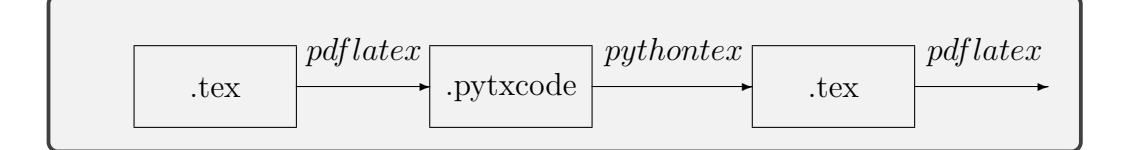

<span id="page-0-0"></span>Figure 1: Needed program chain to operate on (intermediate) files

This document explains with many **examples** (like automatically create meaningful LaTeX tables) what can be achieved and what not. On the next page it lists some great **[references](#page-1-0)** for further information. The **[table](#page-55-0) [of contents \(TOC\)](#page-55-0)** is at the end of this document.

### <span id="page-1-2"></span>**1 Relevant resources used**

- <span id="page-1-3"></span><span id="page-1-0"></span>[1] Karsten Brodmann. Dokumentenautomation mit PythonTeX. 10 page document in German. "Ultimately, anything that Python can do, can be used by PythonTeX for document creation.", 2018. URL: [https:](https://punkt-akademie.de/wp-content/uploads/2018/10/PythonTeX.pdf) [//punkt-akademie.de/wp-content/uploads/2018/10/PythonTeX.pdf](https://punkt-akademie.de/wp-content/uploads/2018/10/PythonTeX.pdf) [cited 2022-02-12].
- <span id="page-1-5"></span>[2] Andrew Mertz and William Slough. A Gentle Introduction to Python-TeX, 2013. URL: [https://tug.org/tug2013/slides/Mertz-A](https://tug.org/tug2013/slides/Mertz-A_Gentle_Introduction_to_PythonTeX.pdf) Gentl e Introduction to [PythonTeX.pdf](https://tug.org/tug2013/slides/Mertz-A_Gentle_Introduction_to_PythonTeX.pdf) [cited 2022-02-12].
- [3] B. Nettles and G. Poore. Using Python and pdflatex to Generate Customized Physics Problems. 18 slides, 2016. URL: [https://www.aapt.o](https://www.aapt.org/docdirectory/meetingpresentations/WM16/AAPTpaper_CI07_Nettles.pdf) [rg/docdirectory/meetingpresentations/WM16/AAPTpaper](https://www.aapt.org/docdirectory/meetingpresentations/WM16/AAPTpaper_CI07_Nettles.pdf) CI07 Net [tles.pdf](https://www.aapt.org/docdirectory/meetingpresentations/WM16/AAPTpaper_CI07_Nettles.pdf) [cited 2022-02-12].
- <span id="page-1-4"></span>[4] Günter Partosch. Wie kann ich die Möglichkeiten von Python für LaTeX nutzen? 148 slides, 2019. URL: [https://github.com/GuenterPartos](https://github.com/GuenterPartosch/Vortraege-Kurse/blob/master/TeX+LaTeX/python+latex-alles.pdf) [ch/Vortraege-Kurse/blob/master/TeX+LaTeX/python+latex-alles.](https://github.com/GuenterPartosch/Vortraege-Kurse/blob/master/TeX+LaTeX/python+latex-alles.pdf) [pdf](https://github.com/GuenterPartosch/Vortraege-Kurse/blob/master/TeX+LaTeX/python+latex-alles.pdf) [cited 2022-03-08].
- [5] G. Poore. PythonTeX Quickstart. 3 pages. URL: [http://tug.ctan.o](http://tug.ctan.org/macros/latex/contrib/pythontex/pythontex_quickstart.pdf) [rg/macros/latex/contrib/pythontex/pythontex](http://tug.ctan.org/macros/latex/contrib/pythontex/pythontex_quickstart.pdf) quickstart.pdf [cited 2022-02-12].
- [6] G. Poore. The PythonTeX package. Last version from 2021-06-06. URL: <https://ctan.org/pkg/pythontex> [cited 2022-02-11].
- [7] G. Poore. PythonTeX: Fast Access to Python from within LaTeX. 20:45 min presentation from SciPy2012, 2012. URL: [https://www.youtube.](https://www.youtube.com/watch?v=yIO4l0zHGjw) [com/watch?v=yIO4l0zHGjw](https://www.youtube.com/watch?v=yIO4l0zHGjw) [cited 2022-02-12].
- <span id="page-1-1"></span>[8] G. Poore. Advances in PythonTeX with an introduction to fvextra. 6 page document, TUGboat, Volume 37, No. 2, 2016. URL: [https://tu](https://tug.org/TUGboat/tb37-2/tb116poore.pdf) [g.org/TUGboat/tb37-2/tb116poore.pdf](https://tug.org/TUGboat/tb37-2/tb116poore.pdf) [cited 2022-02-12].
- [9] U. Ziegenhagen. Combining LaTeX with Python. 41 slides from TUG 2019. URL: [https://tug.org/tug2019/slides/slides-ziegenhage](https://tug.org/tug2019/slides/slides-ziegenhagen-python.pdf) [n-python.pdf](https://tug.org/tug2019/slides/slides-ziegenhagen-python.pdf) [cited 2022-02-12].

## <span id="page-2-0"></span>**2 Command overview and some preliminary remarks**

- Comments in LaTeX start with %, but in Python with #. To interchange these characters is a typical beginner's pitfall, especially if the tex file contains both sorts of code.
- The sources of this document are in the file PythonTex-by-Examples.tex, which includes LaTeX and PythonTeX code. To build the pdf from the document, you have to call pdflatex, pythontex, pdflatex (in this order). To make this easier from the command line, arara commands were inserted at the beginning of the file PythonTex-by-Examples.tex. Then the compilation is done by: \$ arara PythonTex-by-Examples.tex

Our environment is: Tex Live 2021, arara 6.1.1, and PythonTeX 0.18 under Ubuntu 20.04 with Python 3.8.10.

• PythonTeX writes a copy of the single Python commands to the file PythonTex-by-Examples.pytxcode. In the sub directory pythontex-files-PythonTex-by-Examples, fur-

ther PythonTeX output can be found. Sometimes it is necessary for reruns or debugging to also delete the files in this sub directory. If PythonTeX gives "?? PythonTeX ??" or "??", that's an indication that it hasn't run, so no content has been generated.

- As debugging syntax mistakes in the PythonTeX code is not obvious, here the option makestderr for the pythontex package is set. This writes the Python stderr output to the file py\_default\_default\_0.stderr which is in the sub directory mentioned above.
- Generally, PythonTeX offers the following 7 environments:
	- **–** pycode Code executed, but not typeset
	- **–** pyblock Code executed, but output only the prettyprinted code To show anything printed, use **\printpythontex** or **\stdoutpythontex**.
	- **–** pysub Variable and expression substitution
	- **–** pyverbatim Typesetting, but no code executed Same as \begin{pygments}{python} ... \end{pygments}
- **–** pygments General code typesetting
- **–** pyconsole Simulates an interactive Python console, i.e. executes the commands (like pycode) after >>>
- **–** pythontexcustomcode Code executed like pycode, but also prints are not shown.
- Generally, PythonTeX offers 7 inline commands to be used within normal LaTeX running text:
	- **–** \py Evaluates a Python expression and prints its value. Here also functions defined via pycode can be used.
	- **–** \pyc Executes code, output goes to stdout, does not typeset it
	- **–** \pyb Executes code, but outputs only the code prettyprinted. To show anything printed, use **\printpythontex** or **\stdoutpythontex**.
	- **–** \pys Supports variable and expression substitution
	- **–** \pyv Prettyprints code (nothing is executed).
		- Same as \pygment{python}
		- Other than the pyverbatim env no new paragraph is created.
	- **–** \pygment General code typesetting
	- **–** \pycon Accesses a variable from a previous pyconsole block
- PythonTeX provides many additional features, e.g. with the mathescape option and the fvextra package. See documentation.
- The depythontex utility creates a copy of a document in which all PythonTeX commands and environments have been replaced by their output. The resulting document is more suitable for journal submission and conversion to other document formats. This is necessary as many publishers will not accept LaTeX documents that require special packages or need special macros.

Many more details can be found in "The PythonTeX package" by G. Poore (<https://ctan.org/pkg/pythontex>).

Why was this document created? We familarized us with PythonTeX and SageTeX in order to automate building parts in the CrypTool Book. So we share some experiences we made. The **most important samples for us** have been those in Sections [3.8,](#page-10-0) [10,](#page-24-0) [11,](#page-26-0) and  $\overline{14}$ .

## <span id="page-4-0"></span>**3 Execute Python code with pycode and evaluate Python expressions with py and pyc**

Calculations can be done either in a block environment (like pycode or pyblock) or inline with macros like py.

The **\py** command sends code to Python, and Python returns a string representation of the code. Opening and closing delimiters must be either a pair of identical, non-space characters, or a pair of curly braces. If curly braces are used as delimiters, then curly braces may only be used within the code if they are paired. Thus,  $\py{1+1}$  sends the code "1+1" to Python, Python evaluates the string representation of this code, and the result "2" is returned to LaTeX. The commands  $\py\#1+1\#$  and  $\py@1+1@$  would have the same effect. The command can also be used to access variable values. For example, if the code "a = 1" had been executed previously, then  $\{py\{a\}$ simply brings the string representation of *a* back into the document as "1".

Assignment is not allowed using  $\py$ . For example,  $\py{a = 1}$  is not valid. This is because assignment cannot be converted to a string. The text returned by Python must be valid LaTeX code. Verbatim and other special content is allowed. The primary reason for using **\py** rather than print is that **\py** is more compact.

### <span id="page-4-1"></span>**3.1 Execute simple Python code with pyblock**

This is a minimal working example (MWE) of a LaTeX file with PythonTeX source code included.

```
1 % Minimal working example (MWE) of a LaTeX file with
     PythonTeX source code
2 % arara: pdflatex
3 % arara : pythontex
4 % arara: pdflatex
5
6 \documentclass [12pt] { article }
7 \ usepackage [ makestderr ]{ pythontex }
8 \ begin { document }
9
```

```
10 \begin{pyblock}[][numbers=left]
11 a, b = 2, 3
12 print (a, b, 'Sum: ', a+b)
13 \ end { pyblock }
14 \stdoutpythontex % \printpythontex
15
16 \begin{pyblock}[][numbers=left]
17 a = 5
18 print ('Changed in second block: a = ', a)
19 \ end { pyblock }
20 \ printpythontex % \ stderrpythontex
21
22 \ \varepsilon \vspace {1 cm } \noindent The variable is a = \py{a}.
23
24 \end {document}
```
And here is the output of the code in the above listing. The code within the blocks is printed (with highlighting). The results (outputs of print) are shown by calling stdoutpythontex and printpythontex **after** the blocks.

```
a, b = 2, 3print(a, b, 'Sum: ', a+b)2 3 Sum: 5
1 \mid a = 5|2| print('Changed in second block: a = ', a)
  Changed in second block: a = 5The variable is a = 5.
```
<span id="page-6-0"></span>**3.2 Execute Python code with pycode and numpy**

```
1 \begin { pycode }
2 print (r' \begin{pmatrix} c & r \end{pmatrix}3 print (r'\ textit {A message from Python !} ')
4 print (r' \end{bmatrix} center }')
5
6 print ("[pycode] Hello \LaTeX")
    import numpy as np
8 \ end { pycode }
9
10 [After the pycode block] Random value via Python and np: \
      py { np . random . randint (10) }
```
*A message from Python!*

[pycode] Hello L<sup>AT</sup>FX

[After the pycode block] Random value via Python and np: 1

Remarks:

- a) After beginpycode there is no comment allowed.
- b) The code inside the block must begin in the 1st column.

### <span id="page-6-1"></span>**3.3 Show difference between** \**py and** \**pyc**

```
1 \py{ print ("[py ~] Bye \LaTeX 2") }
```
[py ] Bye LATEX2 None

We get "None" at the end because **\py** additionally evaluates the expression. For print it's better to use  $\frac{pyc}{pyc}$  instead of  $\frac{py}{py}$  which works like begin{pycode} and avoids "None".

```
1 \pyc{print ("[pyc] Hello \LaTeX 3")}
2
3 [py^{\sim}] \ \ \frac{\text{by (2+5)}}{}[pyc] Hello L<sup>AT</sup>FX3
```
[py ] 7

For calculating  $2+5$  we need the evaluation, so  $\gamma$  was correct [using  $\gamma$ pyc here causes an pdflatex error].

## <span id="page-7-0"></span>**3.4 Use variable from Python block outside in LaTeX code**

```
1 \begin { pycode }
2 myvar = "hello"
3 \ end { pycode }
4 Here is the value outside the \texttt { pycode } block: \py {
     myvar }
```
Here is the value outside the pycode block: hello

### <span id="page-7-1"></span>**3.5 Use a self-defined Python function**

This self defined function "AddPointAsThousandsSeparator" inserts points in large numbers to separate thousands.

```
1 Via \ pygment { latex }{\ py }: $ 2ˆ{100}=\ py {2**100} $
2
3 Via \pygment { latex } {\py }: \frac{2}{100} = \py { print ("{:, }". format
     (2**100)} $
4
5 Via \pygment { latex } {\pyc}: $ 2^{(100)} = \pyc { print ("{:, }".
     format (2**100) } $6
7 Via \ pygment { latex }{\ pyc} and using a function for German
     number separation :
8 \sqrt{2}9 2ˆ{100}=\ pyc{ print ( AddPointAsThousandsSeparator (2**100) ) }
_{10} \quad \sqrt{1}11
12 \ begin { pythontexcustomcode } { py }
13 def AddPointAsThousandsSeparator (x):
14 if x < 0:
15 return'-' + AddPointAsThousandsSeparator (-x)16 result = ''
17 while x >= 1000:
18 x, r = \text{divmod}(x, 1000)19 result = ".%03d%s" % (r, result)
20 return "\frac{1}{20}" \frac{1}{20} (x, result)
21 \ end { pythontexcustomcode }
```
Via  $\gamma$ y:  $2^{100}$  = 1267650600228229401496703205376 Via **\py**: 2<sup>100</sup> = 1*,* 267*,* 650*,* 600*,* 228*,* 229*,* 401*,* 496*,* 703*,* 205*,* 376*None* Via **\pyc**: 2<sup>100</sup> = 1*,* 267*,* 650*,* 600*,* 228*,* 229*,* 401*,* 496*,* 703*,* 205*,* 376 Via **\pyc** and using a function for German number separation: 2 <sup>100</sup> = 1*.*267*.*650*.*600*.*228*.*229*.*401*.*496*.*703*.*205*.*376

Remark 1: In the second line we get "None" at the end because **\py** additionally evaluates the expression. For print it's better to use **\pyc** like in the third line (instead of  $\{py\}$ ), which avoids "None".

Remark 2: This listing is just a sample. A better way to handle languagedependent separators is with the signity package and the command  $\{\text{num}\ldots\}$  <span id="page-9-0"></span>**3.6 Use variable and function inside the pycode block**

```
1 \begin { pycode }
2 \times = 33 f = x**2; g = 1 / f4 print ('f:', f, '~~~//~~~g:', g, '~~~//~~~')
 5
6 def h(x):
\tau return (x ** 3)
8
9 print ('h(3):', h(3))
10 \end { pycode }
11
12 % [latex and py]
13 [After the pycode block] The variable $x$ and the function
          $h$ are also known outside the pycode block: \tilde{s}x$ = \py{x
         }, \tilde{ } \tilde{ } \ \text{ } \text{ } \text{ } \text{ } \text{ } \text{ } \text{ } \text{ } \text{ } \text{ } \text{ } \text{ } \text{ } \text{ } \text{ } \text{ } \text{ } \text{ } \text{ } \text{ } \text{ } \text{ } \text{ } \text{ } \text{ } \text{ } \text{ } \text{ } \text{
```
f: 9  $\frac{\pi}{9}$  ( g: 0.1111111111111111111111  $\frac{\pi}{10}$  h(3): 27

[After the pycode block] The variable *x* and the function *h* are also known outside the pycode block:  $x = 3$ ,  $h(4) = 64$ .

## <span id="page-9-1"></span>**3.7 Use \pyc within \newcommand**

```
1 \newcommand {\setmystring } [1] {\pyc{str="#1"}}
2 \ setmystring {123 hello 456}
3
4 The value of $str$ is:
5 \ begin { pycode }
6 print (str)
7 \ \ \ \lambdaend { pycode }
```
The value of *str* is: 123 hello 456

## <span id="page-10-0"></span>**3.8 Invert a string / exchange first and last letter / pow (LaTeX commands defined with \py)**

This is a very nice possibility to manipulate strings with Python features instead of with LaTeX and TeX only.

```
1 \newcommand {\reverse } [1] {#1:~~~ \py {"#1"[::-1] } }
\overline{2}3 \ newcommand {\ swapfirstlast }[1]{%
4 #1:~~~\pyc{s = "#1"} \py{s[-1] + s[1:-1] + s[0]}}
5
6 Invert: \reverse{a129z}\\
7 Exchange : \ swapfirstlast { a129z }
8 %
9 \newcommand {\pow}[2] {\py {#1**#2}}
10 Power: \pow {2}{8}
```
Invert: a129z: z921a Exchange: a129z: z129a Power: 256

Some of these examples are from [https://raw.githubusercontent.com/](https://raw.githubusercontent.com/gpoore/pythontex/master/pythontex/pythontex.pdf) [gpoore/pythontex/master/pythontex/pythontex.pdf](https://raw.githubusercontent.com/gpoore/pythontex/master/pythontex/pythontex.pdf), Section 6.

The article [\[8\]](#page-1-1) (<https://tug.org/TUGboat/tb37-2/tb116poore.pdf>) by G. Poore from 2016 gives in Section 4 a good explanation why this interplay between PythonTeX and LaTeX works: "LaTeX handles all text before code is seen by Python for evaluation, and then the result of evaluation is brought in during the next compile."

## <span id="page-11-0"></span>**4 pyb: Just show the Python code with \pyb**

**\pyc** and **\pyb** both execute the Python code. Then **\pyc** writes the output to stdout, but does not typeset the code. **\pyb** does it the other way around and outputs only the code prettyprinted.

```
1 {[} pyb : {]} \pyb{'1 Python says hi !\n'}
2 \{ [] \} \ \pmb{\text{h}(1)} \ \pmb{\text{h}(2 \; \text{Python says} \; \text{hi} \; \text{in} \; \text{in} \; \3 {[} pyc :{]} \pyc{ print ('3 Python says hi !\n') }
```

```
[pyb:] '1 Python says hi!\n'
```

```
[pyb:] print('2 Python says hi!\n')
```
[pyc:] 3 Python says hi!

## <span id="page-11-1"></span>**5 Performing code at the Python console**

```
1 \ begin { pyconsole }
2 x = 87.273 x = x * * 24 x
5 \ end { pyconsole }
6
7 The variable $x$ is also available outside \pygment{latex}{\
     pyconsole} (the Python terminal): x = \pycon{x}>>> x = 87.27
```

```
\sum x = x * x^2>>> x
7616.0529
```
The variable *x* is also available outside pyconsole (the Python terminal):  $x = 7616.0529$ 

Remark: By default, the results from the console is printed in grey. For the pyconsole block this can be turned to black by adding in the preamble:

```
\setpygmentspygopt[pyconsole]{style=bw}
```
However this didn't effect how **\pycon** colored the output.

## <span id="page-12-0"></span>**6 Samples with Sympy**

## <span id="page-12-1"></span>**6.1 Automated math formulas Source is executed and shown via sympyblock. Output is shown via printpythontex.**

The following sample from [PythonTeX Gallery](https://github.com/gpoore/pythontex/blob/master/pythontex_gallery/pythontex_gallery.tex) shows how PythonT<sub>EX</sub> can do some amazing document automation, such as this derivative and integral table. With latex() used in sympyblock the mathematical terms are nicely formatted. Without sympy and only using Python, functions like sin are not accessible.

Here follows the whole source code using our lstlisting.

```
1 \ begin { sympyblock }[][ numbers = left , frame = single , framesep =5 mm ,
       label=An Automated Derivative and Integral Table]
\overline{2}3 \text{ var}('x')4
5 # Create a list of functions to include in the table
6 funcs = ['sin(x), 'cos(x), 'tan(x),
7 \# 'sin(x)**2', 'cos(x)**2', 'tan(x)**2',
8 'asin(x)', 'acos(x)', 'atan(x)',
 9 \qquad \qquad \qquad \qquad \qquad \qquad \qquad \qquad \qquad \qquad \qquad \qquad \qquad \qquad \qquad \qquad \qquad \qquad \qquad \qquad \qquad \qquad \qquad \qquad \qquad \qquad \qquad \qquad \qquad \qquad \qquad \qquad \qquad \qquad \qquad \qquad 10
11 print(r' \begin{min} \{ \text{align*} \} )12
13 for func in funcs:
14 # Put in some vertical space when switching to arc
15 # and hyperbolic funcs
16 if func == \tan(x) or func == \sinh(x):
17 print (r' \& \\\langle \ \rangle')18 myderiv = 'Derivative ( ' + func + ', x )'19 myint = 'Integral (' + func + ', x)'
20 print (\text{later (eval (myderiv))}) + '&=' +21 latex ( eval ( myderiv + '. doit ( ) ') ) + r' \ quad & \
      quad ')
22 print (latex ( eval ( myint ) ) + \frac{1}{2} +
23 latex ( eval ( myint +'. doit ( )') + r' \setminus \setminus'24 print (r' \end{align} align * }')
25
26 \ end { sympyblock }
```
Here only the **source code** follows which is WITHIN the sympy block. This is just to show, that **sympyblock** prints the source code (independent of our listing). The alternative **sympycode** would not print the source code by itself.

```
- An Automated Derivative and Integral Table
_1 | var('x')
2
3 # Create a list of functions to include in the table
4 funcs = ['sin(x), 'cos(x), 'tan(x),
5 # 'sin(x)**2', 'cos(x)**2', 'tan(x)**2',
6 'axin(x), 'acos(x), 'atan(x),
7 ]
8
9 print(r'\begin{align*}')
10
11 for func in funcs:
12 # Put in some vertical space when switching to arc
13 # and hyperbolic funcs
14 if func == \text{lsin}(x) \cdot \text{or} func == \text{lsinh}(x) \cdot:
15 print(r'&\\')
16 myderiv = 'Derivative(' + func + ', x)'
17 myint = 'Integral(' + func + ', x)'
18 \vert print(latex(eval(myderiv)) + ' k=' +
19 latex(eval(myderiv + '.doit()')) + r'\quad & \quad')
20 print(latex(eval(myint)) + \&=' +
21 latex(eval(myint+'.doit()')) + r'\\')
22
23 | print(r'\end{align*})')
```
This text here is just to emphasize that the **output** is printed only when calling \printpythontex in the document.

$$
\frac{d}{dx}\sin(x) = \cos(x) \qquad \qquad \int \sin(x) dx = -\cos(x)
$$

$$
\frac{d}{dx}\cos(x) = -\sin(x) \qquad \qquad \int \cos(x) dx = \sin(x)
$$

$$
\frac{d}{dx}\tan(x) = \tan^2(x) + 1 \qquad \qquad \int \tan(x) dx = -\log(\cos(x))
$$

$$
\frac{d}{dx}\sin(x) = \frac{1}{\sqrt{1-x^2}} \qquad \qquad \int \sin(x) dx = x \sin(x) + \sqrt{1-x^2}
$$

$$
\frac{d}{dx}\cos(x) = -\frac{1}{\sqrt{1-x^2}} \qquad \qquad \int \cos(x) dx = x \cos(x) - \sqrt{1-x^2}
$$

$$
\frac{d}{dx}\tan(x) = \frac{1}{x^2+1} \qquad \qquad \int \tan(x) dx = x \tan(x) - \frac{\log(x^2+1)}{2}
$$

#### Remark:

It is possible to show the value of a variable from the previous sympy block in the LaTeX environment like it was done with variables from the pycode block (see Sections [3.6](#page-9-0) and [12.1\)](#page-28-0). However, not via  $\py$  and only in math mode – thanks to Geoff Poore.

So the command Show a variable value: **\py**{funcs[2]} causes the NameError: name 'funcs' is not defined; and the command Show a variable value: **\sympy**{funcs[2]} causes the LaTeX Error: **\mathtt** allowed only in math mode.

```
It works this way: \scriptstyle \frac{\text{funcs}[2]}{\text{uncs}}: \tan(x)
```
Explanation: sympy wraps its arguments with the latex() function to handle math, so it often needs math mode depending on the situation. Using py doesn't work because all commands with "py" vs "sympy" in the names execute code in separate sessions or interpreters. So there isn't shared data between code executed with the different sets of commands.

## <span id="page-15-1"></span>**6.2 Integration of a term. Source is executed via pycode importing sympy functions**

The integration using the sympy function \int worked well, but the output of the function and the presentation of the results differed:

- fraction versus decimal number (1a versus 1b)

- root sign version exponent as fraction (1a versus 1b)

- root sign versus others (1a versus 1b and 2b)

In addition, in the second sub section I tried to not write the function term twice.

#### <span id="page-15-0"></span>**6.2.1 All arguments explicitely given**

```
1 \begin{bmatrix} \text{pycode} \end{bmatrix}2 from sympy import *
3 \times = symbols (\frac{1 \times 1}{2})4 result1a = latex (integrate (" (1+x) ** (1/2) ", x))5 result2a = latex (integrate ((1+x)**(1/2), x))
6 # %??? result3a = latex (integrate (str ((1+x)*(1/2)), x))
7 \ end { pycode }
8
9 1a Result of integrating \int \sqrt{1+x} \ \, dx \ is: \pmb{\}
    result1a}$\\
10 2a Result of integrating \int \sqrt{1+x}, dx$ is: \pmb{\}
     result2a}$\\
11 % 3a Result of integrating \int \sqrt{1+x} \ \sqrt{1+x} \, dx$ is: \pmb{\varepsilon}\{ result3a } $\\
```
1a Result of integrating  $\int \sqrt{1 + x} \, dx$  is:  $\frac{2(x+1)^{\frac{3}{2}}}{3}$ 3 2a Result of integrating  $\int \sqrt{1 + x} \, dx$  is: 0.6666666666666667  $(x + 1)^{1.5}$ 

Remark: The results **result1a** and **result2a** are displayed differently: In the first case the integral is defined symbolically (and shows the quotients of integers), in the second case it's defined numerically (and shows decimal numbers). However, the display of the function itself doesn't look well.

#### <span id="page-16-0"></span>**6.2.2 Write down the math function f only once**

The following sample tries to define the code for a function *f* only once. The aim was to have here the same output as in Section [6.2.1](#page-15-0) in the first line (1a).

Here we have two attempts, the second one worked well:

**a) Numerical definition of the integral** Here again the function is defines as a string (*f*0) and in the normal Python way (*f*1).

```
1 \ begin { pycode }
2 from sympy import *
3 \times = symbols ('x')f0 = " (1+x) * * (1/2) ; latf0 = latex (f0)
f1 = (1+x) * * (1/2); latf1 = latex(f1)
6 # f2 = str(f) ; latf2 = latex (f2) # PythonTeX:
    TypeError: 'str' object is not callable
7 result1b = latex (integrate (f0, x))
8 result2b = latex (integrate (f1, x))
9 # result3b = latex (integrate (f2, x))
10 \ end { pycode }
11
12 1b Result of integrating \int \pi \log f \, dr = 1, dx$ is: \pmb{\log}result1b}$\\
13 2b Result of integrating \int \psi and \psi at the set of set of \psiresult2b}$\\
14 % 3b Result of integrating \int \py{latf2} \ , dx\ is: \py{ result3b }$
```
1b Result of integrating  $\int (1+x)^{**}(1/2) dx$  is:  $\frac{2(x+1)^{\frac{3}{2}}}{3}$ 3 2b Result of integrating  $\int (x+1)^{0.5} dx$  is: 0.6666666666666667 $(x+1)^{1.5}$ 

Remark: The function *f* to be integrated appeared twice in our first code snippet in Section [6.2.1:](#page-15-0) once in the pycode block after integrate, and once in the LaTeX output after the word "integrating".

To avoid flaws we tried to write down the code defining *f* only once. In this attempt the terms are still not displayed in a consistent way (we wanted fractions of integers, no decimal numbers).

[Remark: Showing it with fractions would be the default with the SageTeX package (<https://doc.sagemath.org/html/en/tutorial/sagetex.html>). Also see the SageMath appendix of the CrypTool Book at [https://www.cr](https://www.cryptool.org/en/documentation/ctbook/) [yptool.org/en/documentation/ctbook/](https://www.cryptool.org/en/documentation/ctbook/).]

<span id="page-17-0"></span>**b) Symbolic definition of the integral** Displaying it with fractions can be achieved here too by defining the integral and the function *f*2 symbolically. This doesn't allow to define function f as string and there is also no need to do so. So this overcomes the previous code in this section [6.2.2.](#page-16-0) Thanks to Geoff again.

```
1 \begin { pycode }
2 from sympy import *
3 x = symbols ('x')4 f1 = (1 + x)**(1/2) ; integral1 = Integral (f1, x)
5 f2 = (1 + x) **Rational(1,2); integral2 = Integral(f2,x)
6 \end { pycode }
7
8 1c Result of integrating $\displaystyle\py{latex(integral1)}
    = \{py\} (latex (integral1.doit()) \9 2c Result of integrating $\displaystyle\py{latex(integral2)}
    = \iotay{ latex (integral2.doit()) }$
```
1c Result of integrating  $\int (x+1)^{0.5} dx = 0.666666666666667 (x+1)^{1.5}$ 2c Result of integrating  $\int \sqrt{x+1} \, dx =$  $2(x+1)^{\frac{3}{2}}$ 3

Function definition *f*2 and output **2c** is the consistent way intended.

#### <span id="page-17-1"></span>**6.2.3 Putting the integration into a function**

The following code snippet bundles the code in the pycode block from Section [6.2.1](#page-15-0) into a function [the code of this subsection is from the website

[https://www.12000.org/my](https://www.12000.org/my_notes/python_in_latex/index.htm) notes/python in latex/index.htm, Section 3 "Calling Python passing an argument to process it and getting the LaTeX back", which reuses many samples from the references listed at Section [1](#page-1-2) and offers for each sample a ready-to-run LaTeX document]. This could be further improved by defining it like in the above paragraph [b\) Sym](#page-17-0)[bolic definition of the integral.](#page-17-0)

```
1 \begin { pycode }
2 from sympy import *
3 def inte (theIntegrand, var) :
      var = symbols (var)anti = integrate (theIntegrand, var)
6 return latex (anti)
7 \ end { pycode }
8
9 The result of integrating \int \frac{1}{\sqrt{1+x}} \ , dx10 is given by \{p\} inte ("1/(1+x) ** (1/2) "," x")}$
11
12 Here is a list of six integrations:
13 \ begin { align *}
14 \int \frac{1}{\sqrt{1+x}} \, dx &= \py{inte("1/(1+x)**(1/2)"
     , "x") }\\
15 \int \sin x \, dx &= \py{inte("sin(x)","x")}\\
16 \int x \sin x \, dx &= \py{inte("x*sin(x)","x")}\\
17 \int x<sup>2</sup> \sin x \, dx &= \py{inte("x **2 * sin(x)", "x")}\\
18 \int x e^{2x} \, dx &= \py{inte("x*exp(2*x)","x")}\\
19 \int \frac{1}{1+u} \, du &= \py{inte("1/(1+u)","u")}\\
20 \ end { align *}
```
The result of integrating  $\int \frac{1}{\sqrt{1}}$  $\frac{1}{1+x} dx$  is given by  $2\sqrt{x+1}$  Here is a list of six integrations:

$$
\int \frac{1}{\sqrt{1+x}} dx = 2\sqrt{x+1}
$$
  

$$
\int \sin x dx = -\cos(x)
$$
  

$$
\int x \sin x dx = -x \cos(x) + \sin(x)
$$
  

$$
\int x^2 \sin x dx = -x^2 \cos(x) + 2x \sin(x) + 2 \cos(x)
$$
  

$$
\int xe^{2x} dx = \frac{(2x-1)e^{2x}}{4}
$$
  

$$
\int \frac{1}{1+u} du = \log(u+1)
$$

## <span id="page-20-0"></span>**7 Create and expand binoms with Sympy**

This sample is from [\[1\]](#page-1-3), Section 3.2.1 "Mathematik und Formelsatz", written by Karsten Brodmann. Very similar code is in [\[4\]](#page-1-4), 2018, slide 36 by G. Partosch, and in [\[2\]](#page-1-5), 2013, slide 28 by Mertz/Slough.

```
1 \begin { pycode }
2 from sympy import *
3 x, y = symbols ("x y")4 binome = []
5 for exponent in range (3, 10):
6 binome.append ((x + y) * * \text{ exponent})7 print (r"\ begin { align *}")
8 for expr in binome :
9 print (r"%s &= %s\\" % (latex (expr), latex (expand (expr))))
10 print(r"\end{align*}")11 \end { pycode }
```
The latex command from sympy does the setting of the formulas. The print command from pycode outputs the LaTeX code for this document.

$$
(x + y)^3 = x^3 + 3x^2y + 3xy^2 + y^3
$$
  
\n
$$
(x + y)^4 = x^4 + 4x^3y + 6x^2y^2 + 4xy^3 + y^4
$$
  
\n
$$
(x + y)^5 = x^5 + 5x^4y + 10x^3y^2 + 10x^2y^3 + 5xy^4 + y^5
$$
  
\n
$$
(x + y)^6 = x^6 + 6x^5y + 15x^4y^2 + 20x^3y^3 + 15x^2y^4 + 6xy^5 + y^6
$$
  
\n
$$
(x + y)^7 = x^7 + 7x^6y + 21x^5y^2 + 35x^4y^3 + 35x^3y^4 + 21x^2y^5 + 7xy^6 + y^7
$$
  
\n
$$
(x + y)^8 = x^8 + 8x^7y + 28x^6y^2 + 56x^5y^3 + 70x^4y^4 + 56x^3y^5 + 28x^2y^6 + 8xy^7 + y^8
$$
  
\n
$$
(x + y)^9 = x^9 + 9x^8y + 36x^7y^2 + 84x^6y^3 + 126x^5y^4 + 126x^4y^5 + 84x^3y^6 + 36x^2y^7 + 9xy^8 + y^9
$$

## <span id="page-21-0"></span>**8 Create and include a function plot with matplotlib**

The paper [\[1\]](#page-1-3) referred before in Section [7](#page-20-0) has two more interesting samples:

- Section 3.2.2 for getting data from a mysql database and
- Section 3.2.4 for creating a function plot with pylab instead of mathplotlib)

Below is the one for creating a function plot (very similar code is in  $[4]$ , slide 78-82 (file pytex38.text) and in [\[2\]](#page-1-5), slide 33) which seems to be the origin).

As pylab which was used in the cited literature, is depricated it was substituted here by the two imports (matplotlib and numpy) which pylab called internally.

```
1 \begin { pycode }
2 from matplotlib . pyplot import *
3 from numpy import *
4
5 def f(t):
      return cos(2 * pi * t) * exp(-t)7
8 t = 1inspace (0, 10, 500)9 \text{ y} = f(t)10 clf ()
11 figure (figsize = (5, 3))
12 rc ("text", usetex=True)
13 plot (t, y)14 title (r'Ged \" ampfter exponentieller Zerfall ') # Achtung :
      Umlaut !
15 text (6, 0.15, r"$y = \cos (2 \pi t) e^{-t}$")
16 xlabel (" Zeit (t)")
17 ylabel ("Spannung (mV)")
18 savefig (" zerfall .pdf", bbox_inches =" tight ")
19 print (r"\ begin { center }")
20 print (r"\ includegraphics [ width =0.9\ textwidth ]{ zerfall . pdf}")
21 print (r"\end{ center }")
22 \ end { pycode }
```
The **pycode** sample above generates the following plot (with German labels) and stores it in the file "zerfall.pdf".

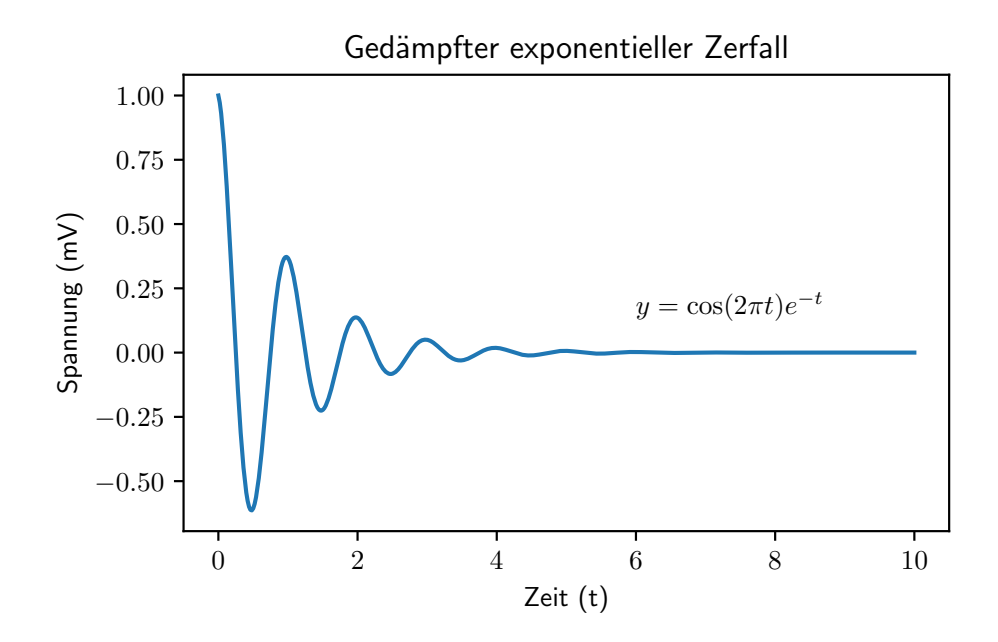

And here the according version with English labels from [\[2\]](#page-1-5):

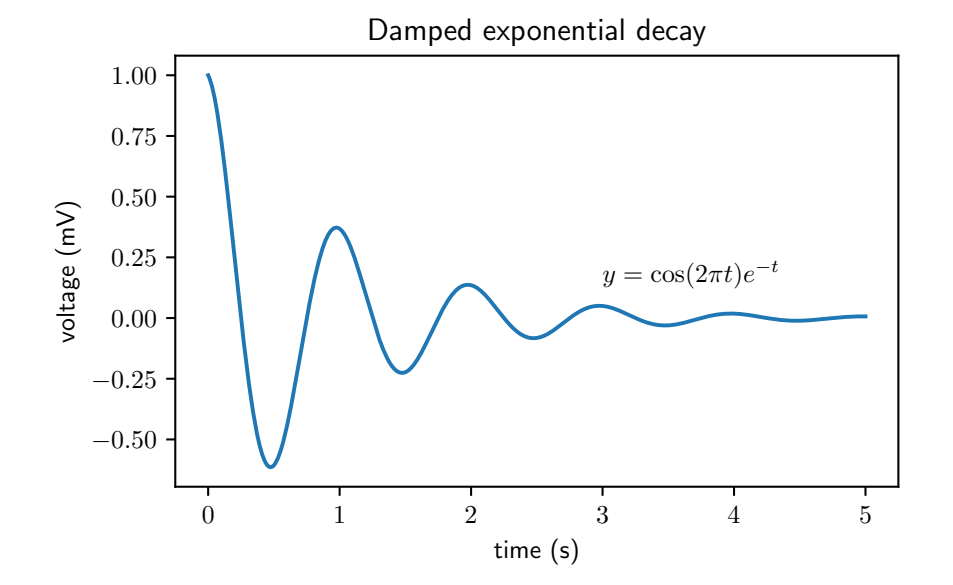

## <span id="page-23-0"></span>**9 Sample: Python code with internet calls; result written in table**

Here the local includecomment variable "CVInternetisavailable" is enabled.

Calling pip install yahoo\_fin is needed before performing the code.

```
1 \pyc{from yahoo_fin import stock_info as si}
2
3 \ begin { tabular }{ lr } \ toprule
4 Company & Latest quote \\ \ midrule
5 \& (usd) \\ \midrule
6 Apple & \py{round(si.get_live_price("aapl"),2)} \\
7 Amazon & \py{ round ( si . get_live_price (" amzn ") ,2) } \\
8 Facebook/Meta & \py{round(si.get_live_price("fb"),2)} \\
9 Google / Alphabet & \py{ round ( si . get_live_price (" goog ") ,2) } \\
10 Microsoft & \py{round(s_i.get\_live\_price("mst")}, 2) \\
11 \midrule
12 & (euro) \\ \midrule
13 Microsoft & \py{round(s_i.get\_live\_price("msf.de"), 2)} \ \ \ \ \ \14 \bottomrule
15 \end {tabular }
```
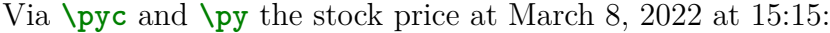

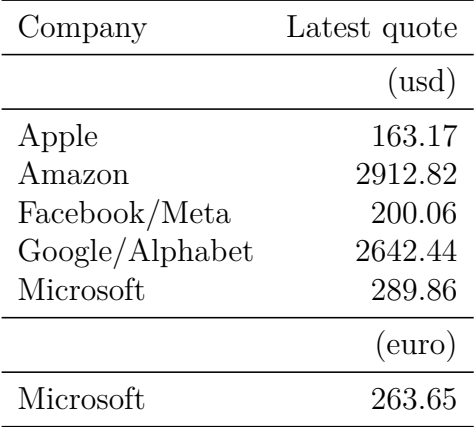

## <span id="page-24-0"></span>**10 Create a list with Python and show it with LaTeX**

Creating lists in Python is much easier than creating them purely with LaTeX syntax. Here, two lists are defined in Python and then shown in LaTeX.

```
1 \begin { pycode }
2 \text{ my} list1 = [1, 2, 3, 4, 5, 6, 7, 8, 9]3 print ("my\_list1: ", my_list1, "\n")
4 result = filter (lambda x: x % 2 == 0, my_list1)
5 resultL = list (result) # Assign to a variable to have access
     more than once .
6
7 print (" resultL : ", resultL , " ˜˜˜˜˜( elements of my\ _list1
     which can be divided by 2) \n")
8
9 print ("Second value in my\iota_1ist1:", my_1ist1[1], "\iota_n") #
     escape necessary
10 print ("Second value in resultL:", resultL[1], "\n")
11 \end { pycode }
12
13 After the \texttt{pycode} block a variable of the block can
     be accessed inline the LaTeX text :\\
14 Second value in \text{m}\_list1: \py{my_list1[1]}\15 Second value in \texttt{resultL}: \gammay{resultL[1]}
```
my list1: [1, 2, 3, 4, 5, 6, 7, 8, 9] resultL:  $[2, 4, 6, 8]$  (elements of my list1 which can be divided by 2) Second value in my list1: 2 Second value in resultL: 4 After the pycode block a variable defined in the block can be accessed in the LaTeX text via  $\py$ : Second value in my\_list1: 2 Second value in resultL: 4

Here is another pycode block, now with strings instead of numbers in the list:

```
1 \begin { pycode }
2 my_list2 = ["alpha", "beta", "gamma"]
3 print ("my\_list2: ", my_list2, "\n")
4 \end { pycode }
```
my list2: ['alpha', 'beta', 'gamma']

```
1 Again access the \texttt { pycode } block variable \texttt { after
     } the block:\setminus\setminus2 \indentation Second element in \texttt{my\_list2}: \py{
  my_list2 [1]}
```
Again access the pycode block variable after the block: Second element in my\_list2: beta

## <span id="page-26-0"></span>**11 Dynamic creation of a tabular environment using a Python loop**

LaTeX tables can be created dynamically using pyblock. The loop variable can be passed over and used as index for arrays defined in another pyblock.

What is not involved here is passing the loop variable as parameter to a Python function.

## <span id="page-26-1"></span>**11.1 Print the code of a pyblock environment and print the code's result via printpythontex**

The Python code generates the LaTeX commands to build the table. The LaTeX code is shown via printpythontex. And these LaTeX commands are then processed with the TeX engine to show the resulting table.

Remark: Instead of pyblock and printpythontex, we could have also used lstlisting and pycode (like we did before).

```
anfang, ende = 1, 5print(r"\begin{tabular}{r|r}") # raw string r"..." saves burdon
print(r"$m$ & $2ˆm$ \\ \hline") # of escaping backslash.
for m in range(anfang, ende + 1):
   print(m, "&", 2**m, r"\\")
print(r"\end{tabular}")
```
Show the value of a variable defined in the previous  $\text{pyblock:}$  ende = 5.

Explanation: What and how many statements can be put between the end of the pyblock and the call of **\printpythontex**?

**\printpythontex** refers back to the most recent PythonTeX environment/ command. So you can have things between pyblock and **\printpythontex**, just nothing that involves PythonTeX.

### <span id="page-27-0"></span>**11.2 Create and print a table via pycode in a loop**

Here again, the PythonTeX code generates the LaTeX commands to build the table.

Again pyblock and printpythontex are used like in Section [11.1:](#page-26-1) pyblock generates the LaTeX code and prints the code within the block; printpythontex is needed to print the results.

The table created has 2 columns: The first col is the running index of the loop; the second column contains the array elements of  $my\_list2$ , defined in Section [10.](#page-24-0)

The index of the for loop is considered to be a Python variable. It is used to also act as index in the Python array my list2.

```
print(r"\begin{tabular}{l|r} \toprule")
print(r"Number & String \\ \midrule")
for i in range(0, len(my_list2)):
   print(i+1, "&", my_list2[i], r"\\")
print(r"\end{tabular}")
```
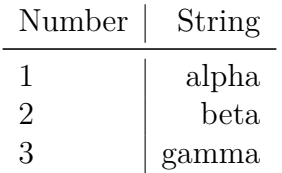

## <span id="page-28-1"></span>**12 Passing variables – Subsections here show what works well**

Current STATUS: Using variables from LaTeX and pycode being passed to a PythonTeX command like **\py** works well.

However it doesn't work, if LaTeX variables are passed as a parameter to a function in pycode or in pythontexcustomcode [such self-defined functions are like Primzahlen1() and Primzahlen2() below]. Compare Section [15.5 on](#page-48-0) [page 49](#page-48-0) to see in more detail what does **not** work.

## <span id="page-28-0"></span>**12.1 Defining PythonTeX variables within pycode and using them outside in a LaTeX context via py**

**\py** can be used to insert the value of a variable previously defined in a pycode environment or within a command like  $\begin{cases} \frac{pv}{x} = 2 \cdot 8 \\ \frac{N}{x} \end{cases}$ .

1) Passing a PythonTeX variable defined in pyc{} to another pyc{} works well, also when passed to a self-defined PythonTeX function (here Primzahlen1() from [13.1 on page 37\)](#page-36-0).

```
1 This is LaTeX code including PythonTeX calls :\\
2 \quad \text{byc fmypyvar} = 6 % defining a PythonTeX variable
3 aa \pyc { mypyvar } \ \
4 aa \pyc { print (mypyvar ) }\\
5 bb \py{mypyvar}6 cc \py{ Primzahlen1 ( mypyvar ) }\\ % prints result plus " None "
 cc \pyc{ Primzahlen1 (mypyvar) } % get the first 6 primes
```

```
This is LaTeX code including PythonTeX calls:
aa
aa 6
bb 6
cc 2 3 5 7 11 and 13 None
cc 2 3 5 7 11 and 13
```
Remark 1: What doesn't work is passing \py{mypyvar} or \pyc{mypyvar} as function argument instead of mypyvar:

```
1 \begin { pyverbatim }
   2 \pyc{ Primzahlen1 (\ py{ mypyvar }) }. % PythonTeX error
3 \pyc{ Primzahlen1 (\ pyc{ mypyvar }) }. % PythonTeX error
4 \ end { pyverbatim }
```
Remark 2: A more nice output can be displayed via a pyverbatim block, but this requires to extra copy the result.

```
1 \begin { pyverbatim }
2 aa 6
3 bb 6
  4 cc 2 3 5 7 11 and 13
5 \ end { pyverbatim }
```
aa 6 bb 6 cc 2 3 5 7 11 **and** 13

2) Further example: Given the following code:

```
1 \ begin { pycode }
2 yvalues = [x**4-13*x**2+36 for x in range (-5,5)]
3 sols = [x for x in range(-5,5) if (x**4-13*x**2+36==0)]4 \ end { pycode }
```

```
yvalues: [336, 84, 0, 0, 24, 36, 24, 0, 0, 84]
```
sols: [-3, -2, 2, 3]

Remark: Indentation and vertical parskip are tricky, if the print calls are within **\pycode**. It's better to do the prints not in the pycode block but afterwards in LaTeX and with inline calls to  $\gamma$ .

AFTER finishing pycode an inline call in LaTeX text is made with **\py**{sols} and **\py**{sols[1]}:

```
_1 \tilde{\phantom{a}} sols: \py{sols}\\
_{2} \tilde{\phantom{a}} \tilde{\phantom{a}} Second value in sols: \py{sols[1]}
```
sols: [-3, -2, 2, 3] Second value in sols: -2

## <span id="page-31-0"></span>**12.2 Passing LaTeX variables as a parameter to a Python-TeX command**

In the next subsections, there are working samples, how to pass expanded LaTeX parameters to a PythonTeX command [but still no passing of a param to a self-defined pycode function which is called within a pycode block or within a  $\pi$  command. However, passing to the default print () function works!].

#### <span id="page-31-1"></span>**12.2.1 Case 1: Passing a self-defined LaTeX variable to pyc**

The following samples show the syntax how to self-define LaTeX variables like **\def\a**{1} or **\def\a**{**\b**}.

```
1 \ \text{def}\ 12 \ \text{def}\ b\3 a1: \a \\
4 \text{ b1}: \backslash \text{b} \backslash \backslash5 \text{def}\ (7)6 a2: \a \\
7 \ \text{def}\{b\}8 a3: \a \\
9 \ \text{def}\a{3*\b}10 a4: \ \ a \ \ \ \ \ \11 \def\az\{\ b\}12 az1: \az \\
13 \def\az{\b+\a}14 az2: \ \{az
```
And here is their output: a1: 1 b1: 3

a2: 7 a3: 3 a4: 3\*3 az1: 3 az2: 3+3\*3

Remark: Self reflection of a LaTeX variable via **\def\a**{3\***\a**} doesn't work (TeX capacity exceeded).

#### <span id="page-32-0"></span>**12.2.2 Case 2: Passing a PythonTeX context variable to pyc**

Here, **\setpythontexcontext**{xxx=<<<var>>>>>>} is used to define the Python-TeX context variable xxx. Context variables must be defined in the **preamble**. Initially it was set to 4.

```
1 \ \text{def}\ (x {2}_2 \setminus \text{def} \setminus y {3}
3 \ \text{ \&set} subsetpy thon tex context { xxx = 4, yyy = \y }
4 ...
5 \ indentation \pyc{ print ('xxx: ', pytex . context . xxx ) }\\
6 \indentation \pyc{print('yyy: ', pytex.context.yyy)}
```
xxx: 4 yyy: 3

With **\pyc{print('xxx: ', pytex.context.xxx)}** we get the initial value of the context variables xxx and yyy.

Now with  $\det x$ <sup>7</sup>, a new value is assigned to the self-defined LaTeX variable x. This doesn't change the context variable xxx.

```
1 \ \text{def}\ (x \2 \indentation \pyc{print('xxx: ', pytex.context.xxx)}
3 \ \hat{\ } indentation x = \ x
```
xxx:  $4 \times 7$ 

Here with **\def\x**{**\a**}:

1 \def\  $x {\lambda a}$ } 2 \indentation  $x = \ x$ 

 $x = 3*3$ 

#### <span id="page-33-0"></span>**12.2.3 Expand thesection before using it with py**

a) Here, pure LaTeX methods are used to get the current section number.

```
1 \newcommand {\getcurrentref }[1] {%
2 \ifnum\value{#1}=0 ??\else\csname the#1\endcsname\fi
3 }
4
5 \ indentation a Section : \ getcurrentref { section }\\
6 \indentation a Subsection: \getcurrentref{subsection}\\
   \indentation a Subsubsection: \getcurrentref { subsubsection }
```
a Section: 12 a Subsection: 12.2 a Subsubsection: 12.2.3

b) PythonTeX commands (like \pyc) are designed to send code verbatim to Python. Here are two ways to access the thesection LaTeX variables.

b1) Here, the trick here is to fully expand \thesection or \thesubsection before storing it in a Python variable. This requires to define first a macro for each variable.

```
1 % In preamble
2 \ makeatletter
3 \ newcommand {\ setpyvar }[1]{%
    \text{def}\temp{\#1 = "\cosname the #1\end{def}\expandafter\pyc\expandafter{\tmp}}
6 \ makeatother
7
8 \setpyvar { section }
9 \indentation b1 Section: \py{ section }\\
10 \ setpyvar { subsection }
11 \indentation b1 Subsection: \py{ subsection }\\
12 \setpyvar { subsubsection }
13 \indentation b1 Subsubsection: \py{ subsubsection }
```
b1 Section: 12 b1 Subsection: 12.2 b1 Subsubsection: 12.2.3

b2) Another way is to make an assignment with setpythontexcontext in the preamble and then call pytex.context.<<<war>>>>>>>. And this internal LaTeX variable  $\forall y$  always seems to be expanded!

```
1 \setpythontexcontext{xxx=4, yyy=\y} % was defined in the
     preamble
\begin{array}{c} 2 \\ 3 \end{array} \setminus \text{def}\y{\text{thesection}}3 \def\y{\thesection} % assign a new value to the self-
     defined variable x
4 \ indentation b2 Section : \ pyc{ print ( pytex . context . yyy ) }\\
5
6 \def\y{\thesubsection} % overwrite x again
7 \ indentation b2 Subsection : \ pyc{ print ( pytex . context . yyy )
     }\\
8
9 \def\y{\thesubsubsection} % overwrite x again
10 \indentation b2 Subsubsection: \pyc{print(pytex.context.yyy)
      ) }
```
b2 Section: 12 b2 Subsection: 12.2 b2 Subsubsection: 12.2.3

### <span id="page-34-0"></span>**12.2.4 Expand lipsum before using it with py**

While Sections [3.6](#page-9-0) and [12.1](#page-28-0) used a PythonTeX variable outside of the pycode block, here again it is the other way around: A variable defined in the LaTeX environment is passed to a PythonTeX command.

The PythonTeX environments (pyblock and pycode) do not support LaTeX macros. However, the commands ( $\pyb$  and  $\pyc$ ) do so !

Here we use a macro defined at [https://tex.stackexchange.com/questi](https://tex.stackexchange.com/questions/48403) [ons/48403](https://tex.stackexchange.com/questions/48403).

PythonTeX cannot only handle \lipsum, but also macros like this one (loremlines) around \lipsum, which allows to determine the number of lines (here 2):

```
1 \newbox\one
2 \ newbox \ two
3 \ long \def\ loremlines #1{%
4 \ \setminus setbox \setminus one = \setminus vbox \set{\%}5 \lipsum
6 }
7 \ setbox \ two =\ vsplit \ one to #1\ baselineskip
8 \unvbox\two}
 9
10 \pyc{ mytext = """\ loremlines {2} """} % This macro shortens
      lipsum #16 to 2 lines
11 \py {mytext}
```
Lorem ipsum dolor sit amet, consectetuer adipiscing elit. Ut purus elit, vestibulum ut, placerat ac, adipiscing vitae, felis. Curabitur dictum gravida

Remark: LaTeX problem: mdframed only builds the frame for one line, even if loremlines prints more. parbox around the \py commands created an error. So here I gave up painting the frame.

## <span id="page-36-1"></span>**13 Own function with parameters defined in a pycode block**

For the definition of these own functions sympy is used. The functions are defined either in a pycode block or in a pythontexcustomcode block.

These functions will later be used for the experiments / tries in Section [15.](#page-43-0)

## <span id="page-36-0"></span>**13.1 prime() from sympy used in own function to generate primes in a loop. Pass function parameter as number**

1) The first two self-defined functions Primzahlen1(n) and Primzahlen2(n) output all primes 2*, ..., n* via print commands. These functions are identical. The only difference is, that one is defined in a pycode block, the other one in a pythontexcustomcode block.

```
1 \begin { pythontexcustomcode } { py }
2 from sympy import prime \qquad # symbolic maths, here prime
     numbers
3 def Primzahlen1(n): # definition of a Python
    function
4 for i in range (1, n):
5 print ( prime ( i ) , " ") # next prime number
_6 print ("and ", prime (n)) # last prime
7 \ end { pythontexcustomcode }
8
9 [ pythontexcustomcode ] The first 8 primes are \ pyc{ Primzahlen1
     (8) }.
10
11 \ begin { pycode }
12 from sympy import prime \qquad # symbolic maths, here prime
    numbers
13 def Primzahlen2(n): # definition of a Python
    function
14 for i in range (1, n):
15 print (prime (i), " ") # next prime number
16 print ("and ", prime (n)) # last prime
17 \end { pycode }
```

```
19 [ pycode] The first 9 primes are \pyc{ Primzahlen2 (9) }.
```
18

[pythontexcustomcode] The first 8 primes are 2 3 5 7 11 13 17 and 19 .

[pycode] The first 9 primes are 2 3 5 7 11 13 17 19 and 23 .

2) The third self-defined function GenPrimeList(n) stores all primes 2*, ..., n* in a list and returns it (the only difference to the first two functions is that the first two do the printing themselves instead of returning a value).

```
from sympy import prime # symbolic maths, here prime numbers
def GenPrimeList(n): # definition of a Python function
   list = []for i in range(1, n+1):
       list.append(prime(i)) # next prime number
   return list
```

```
[pythontexcustomcode] The first 7 primes are \py{f}GenPrimeList (7) }.
```
[pythontexcustomcode] The first 7 primes are [2, 3, 5, 7, 11, 13, 17].

## <span id="page-38-0"></span>**13.2 Pass a variable as input to a self-defined pycode function in a loop**

While in Sections [13.1](#page-36-0) and [13.1](#page-37-0) each of the parameters "9" and "7" had to be written twice (in the LaTeX text after "first" and as parameter for the function Primzahlen<1,2>),

[pythontexcustomcode] The first 7 primes are  $\py{f}$ GenPrimeList (7) }.

we like to pass the value of the parameters only once, and we want to use a variable for this (makes it easier to keep documents consistent and flexible).

So there are two sub **goals**:

1) Within a loop: We'd like to pass the loop index (variable) as input parameter. This works. See Section [14.](#page-40-0)

2) Passing the PythonTeX variable mylavar to **\py** also works well. When passing the variable to the self-defined function Primzahlen1() within **\pyc**, mind the difference that it doesn't work, when being passed via another **\py** statement, but it works when just passed directly via mylarvar:

```
1 \gammavc{mylavar = 11} % defining a LaTeX variable
2 The first \py{mylavar}<sup>*</sup> primes % ok.
3 are \gammayc{ Primzahlen1 (mylavar) }. % ok.
```
The first 11 primes are 2 3 5 7 11 13 17 19 23 29 and 31 .

**Remark**: The general problem is how to extend the parameter, BEFORE it is used in the called self-defined function!

3) Another alternative is to put the whole thing in another PythonTeX function. Because of problems with the None output, I had to split it up in several print calls.

```
1 \begin { pythontexcustomcode } { py }
2 def PrintWholeSentence (n) :
3 print ("The first %d primes are " % ( n ) )
     Primzahlen1(n)
5 print (",")6 \end { pythontexcustomcode }
7
8 \pyc{ PrintWholeSentence (14) }
```
The first 14 primes are 2 3 5 7 11 13 17 19 23 29 31 37 41 and 43 .

4) Another alternative is to use a LaTeX makro surrounding the text.

However, passing a variable instead of the fixed number "14" first didn't work in the step where it is passed to the self-defined PythonTeX function Primzahlen1 within the LaTeX macro (we tried with mylavar, with a PythonTeX context variable and with a LaTeX variable  $\y)$ .

What's needed is to define LaTeX variables first and then insert their expansion into PythonTeX commands. The **solution** can be found in Section [15.8.](#page-53-0)

So here is the first try of a LaTeX macro which only works, if no variables are passed.

```
1 \ newcommand \ LaTeXCmdWholeSentencePlusFctCall [1]{%
2 The first #1 primes are \pyc{Primzahlen1(H1)}.3 }
4
5 \ LaTeXCmdWholeSentencePlusFctCall {14}
```
The first 14 primes are 2 3 5 7 11 13 17 19 23 29 31 37 41 and 43 .

## <span id="page-40-0"></span>**14 Using the loop counter as parameter for a self-defined PythonTeX function**

1) Calling a self-defined function (Primzahlen1()) within a PythonTeX loop: Here the function can take a variable as parameter, as there is no mix between LaTeX and PythonTeX parts:

```
1 \ begin { pycode }
2 for i in range (15, 18):
3 print (i, " / ")4 Primzahlen1(i)
5 print (\sqrt[n]{n})6 i+17 \ end { pycode }
```
15 / 2 3 5 7 11 13 17 19 23 29 31 37 41 43 and 47 16 / 2 3 5 7 11 13 17 19 23 29 31 37 41 43 47 and 53 17 / 2 3 5 7 11 13 17 19 23 29 31 37 41 43 47 53 and 59

2) Creating a table using a self-defined function (GenPrimeList()) within a PythonTeX loop:

```
1 \ begin { pycode }
2 count = 63 print (r"\ begin { tabular }{l|r} \ toprule ")
4 print (r" Count & Primes list \\ \midrule")
5 for i in range (1, count+1):
6 primelist = GenPrimeList(i)
7 print (i, "&", primelist, r'' \wedge'')
8 # print(i, "&", str(GenPrimeList(i)), r''\wedge\wedge") #
     Alternative
9 print (r''\end{array} and {\text{tabular}} ")
10 \ end { pycode }
```
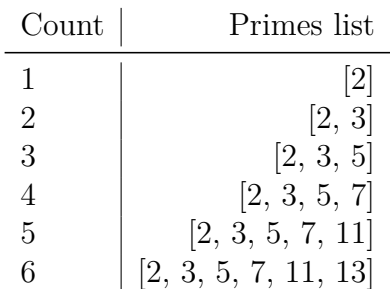

3) Bundling the creation of the table in one PythonTeX function:

```
1 \begin { pycode }
2 print ('TEST2 ') # Within pycode block prints are shown .
3 def GenPrimeTable (start, end):
4 print (r"\begin{tabular}{l|r} \toprule")
5 print (r" Count & Primes list \\ \ midrule ")
6 for i in range (start, end +1):
7 primelist = GenPrimeList(i)
8 print (i, "\&", primelist, r"\wedge")
9 print (r"\end{tabular}")
10 \end { pycode }
11
12 Calling \verb! GenPrimeTable (4, 6)! generates a table with 3
     lists with
13 the first 4, the first 5, and first 6 prime numbers:
14
15 \pyc{GenPrimeTable (4,6) }
```
### TEST2

Calling GenPrimeTable(4,6) generates a table with 3 lists containing the first 4, the first 5, and first 6 prime numbers:

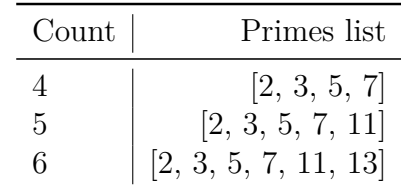

4) Compare the output via **\py**{GenPrimeList(7)} to the one via **\py**{Primzahlen1(7)}. Both print a sentence (no table, no loop here):

```
1 The first 7 primes are \pyc{ Primzahlen1 (7) }.
2
3 The first 7 primes are \py{GenPrimeList(7) }.
4
5 Get rid of the brackets of the list:\setminus\setminus6 The first 7 primes are \pyc{print (*GenPrimeList (7), sep=",
     ") }.
7
8 Get rid of the brackets of the list and of the commas:\\
9 The first 7 primes are \pyc{print(*GenPrimeList(7))}.
```
The first 7 primes are 2 3 5 7 11 13 and 17 .

The first 7 primes are [2, 3, 5, 7, 11, 13, 17].

Get rid of the brackets of the list: The first 7 primes are 2, 3, 5, 7, 11, 13, 17 .

Get rid of the brackets of the list and of the commas: The first 7 primes are 2 3 5 7 11 13 17 .

Using functions returning a list is more flexible than including prints in the called function itself (like done in Primzahlen1()).

## <span id="page-43-0"></span>**15 Passing variables – a major issue? No.**

Here are some experiments when several students tried to pass LaTeX (or PythonTeX) variables as parameters to a self-defined pycode function which is called within a pycode block or within a **\py** command. These tries were done to make the **goal** described in Section [13.2](#page-38-0) work. Despite they failed in the first run, these tries are listed for didactical purposes.

The **solution** can be found in Section [15.8.](#page-53-0) PythonTeX commands/environments need pure Python, so all LaTeX stuff has to be expanded before.

### <span id="page-43-1"></span>**15.1 Try 1: Passing a PythonTeX variable to pyc**{}

In the opposite to passing PythonTeX variables, passing LaTeX variables to **\py** doesn't work.

```
1 \ newcommand {\ myLvar }{6} % defining a LaTeX variable
\overline{2}3 [ myLvar ] \ myLvar % output the value of the LaTeX variable
4 % \pyc{ Primzahlen1 (\ myLvar ) } % would cause PythonTeX error
5 % \pyc{ Primzahlen1 (\ py{ myLvar }) } % PythonTeX error
```
[myLvar] 6

## <span id="page-43-2"></span>**15.2 Try 2: Passing a LaTeX variable defined with newcommand or newcounter to py does not work**

What worked in Section [12.2.2](#page-32-0) was passing a LaTeX variable to **\pyc** via the Python context.

What also works is passing fixed values (like below).

What doesn't work is passing a variable defined with **\newcommand** or **\newcounter** to **\py**:

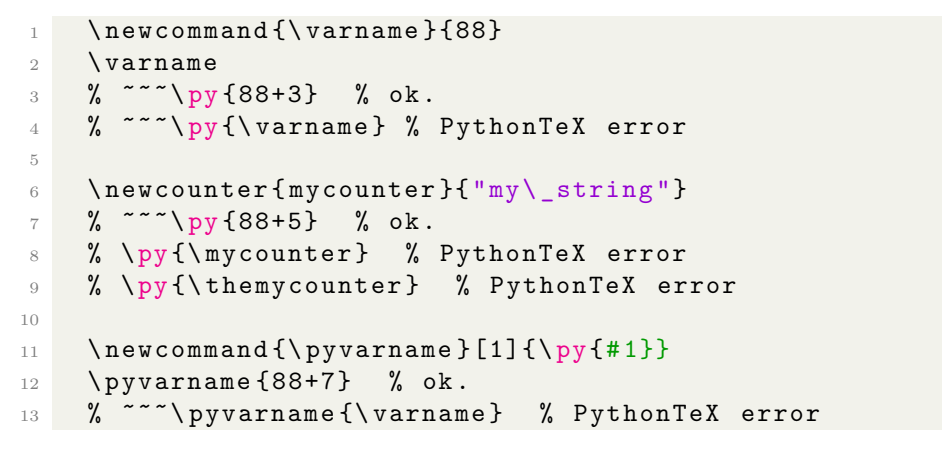

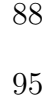

### <span id="page-44-0"></span>**15.3 Try 3: Passing a LaTeX variable to pyc**{**OwnFunction(...)**}

a) The following approach using newcommand doesn't work:

```
1 \ newcommand {\ mylavar }{6} % defining a LaTeX variable
2
3 mylavar : \ mylavar
4 % \pyc{ Primzahlen1 (\ py{ mylavar }) } % PythonTeX error
```
mylavar: 6

b) The following approach using a PythonTeX context variable to pass a variable to Primzahlen1 doesn't work:

```
1 \verb!pytex.context.xxx!: \pyc{print ('xxx: ' , pytex.
     context.xxx) } 0K
2
3 % \pyc{ Primzahlen1 (\ pyc{ pytex . context . xxx }) } % PythonTeX
     error
4 % \pyc{ Primzahlen1 (\ py{ pytex . context . xxx }) } % PythonTeX
     error
5 % \pyc{ Primzahlen1 ( pytex . context . xxx ) } % PythonTeX error
```
pytex.context.xxx: xxx: 4 OK

c) The following approach using def to pass a variable to Primzahlen1 doesn't work:

```
1 \def\ x {12}
2 x : \lambda x3
4 % x : \pyc{ print ('x: ', \ x ) } % PythonTeX error
\frac{1}{5} % x: \gammay{print ('x: ', \chi)} % PythonTeX error
6 % \pyc{Primzahlen1(\pyc{\x})} % PythonTeX error
```
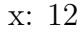

d) The approach with edef instead of def doesn't work:

```
1 \edef\avar{13} % defining a LaTeX variable
2 avar : \ avar
3
4 % \pyc{ Primzahlen1 (\ avar ) } % PythonTeX error
5 % \pyc{ Primzahlen1 (\ pyc {\ avar ) }} % PythonTeX error
```
avar: 13

### <span id="page-46-0"></span>**15.4 Try 4: Passing a LaTeX variable via pysub**

Section 4 of [\[8\]](#page-1-1) elaborates about about PythonTeX using Verbatim. According to this section the command **\pys** and the environment **\pysub** can be used for "variable substitution" and "string interpolation". It says it is applicable for verb and tikzpicture. Here we show both ways (**\pys** and **\pysub**), which are equivalent.

The content of the environment is passed verbatim to Python. Substitution fields take the form !<expression>. After <expression> is evaluated, a string representation of the result is returned to LaTeX. If  $\leq$ expression is simply a variable name, then it is replaced with a string representation of the variable's value.

Sadly, this approach didn't work in our experiment when using variables.

a) Passing a LaTeX variable to the pysub expression

```
1 \ newcommand {\ intlatopy }[2]{\ expandafter \ intlatopytwo \
      expandafter{#2}{41}}
2 \newcommand {\intlatopytwo } [2] \{ \pyc{# 2=#1} \}3
4 \ newcommand \ xpp {30}
5 [ From latex : xpp ]: \ xpp
 6
7 \ \int \int \ln t \, 1 \arctan \frac{1}{2} \, \arctan \frac{1}{2}8
9 \ begin { pysub }
10 \begin { Verbatim }
11 [From in pysub]: x = !{2**16} % Note, this does not assign
       to a variable x !
12 [ From in pysub ]: $y = !{2**8} $
13 [From in pysub]: xpp = \{ \text{xpp} \}14 # [From pysub]: \xmp + 5 % This doesn't do any calculation
15 # [From pysub]: !{\xpp * 5} % PythonTeX error
16 \end { Verbatim }
17 \end { pysub}
18
19 [From later: \texttt{\backslash} \texttt{kabs} = \frac{1}{3} : \texttt{\backslash} \texttt{kapp} * 520 [From pys: value]: \psi { \verb | calculated value = ! {2**7}|}
21 [From pys: xpp]: \psi: \psi { \verb | value = !{xpp} | }
22 [From pys: 5*xpp]: \psis {\verb| calculated value = !{5*xpp}}
```

```
[From latex: xpp]: 30
[From in pysub]: x = 65536 % No assignment to variable x !
[From in pysub]: y = 256$
[From in pysub]: xpp = 30
[From latex: \xmp*5]: 30 * 5[From pys: value]: calculated value = 128
[From pys: xpp]: value = 30
[From pys: 5*xpp]: calculated value = 150
```
 $\Rightarrow$  A LaTeX variable \xpp cannot be used in a pysub ! <expression>, but its expanded PythonTeX equivalent xpp can. I guess, this is what G. Poore called "variable substitution".

b) Passing a LaTeX variable in a pysub expression as function argument

```
1 \renewcommand \xpp {7}
2 [ From latex : \ textbackslash {} xpp ]: \ xpp
3 \ intlatopy { xpp }{\ xpp } % Without xpp stays on 30
 4
5 \ begin { pysub }
6 \ begin { Verbatim }
    From in pysub: \gamma: \gamma [Primzahlen1 (\gammays {\gamma] {1+2}|}) }
8 From in pysub: \pyc { Primzahlen1 (\pys {\verb|! {xpp}|}) }
9 # From in pysub: \pyc{Primzahlen1(\pys{\verb|!{\xpp}|})} %
       PythonTeX error
10 \end { Verbatim}
11 \end { pysub }
12
13 [From later: \texttt{\backslash} \texttt{kabs} = \frac{1}{3} : \texttt{\backslash} \texttt{kapp} * 5
```
[From latex: \xpp]: 7

From in pysub: \pyc{Primzahlen1(\pys{\verb|3|})} From in pysub: \pyc{Primzahlen1(\pys{\verb|7|})}

[From latex:  $\xmp*5$ ]: 7  $*5$ 

 $\Rightarrow$  It works like it should: The expression  $\frac{1}{1+2}$  is correctly evaluated. The function itself is not called. The LaTeX variable was expanded successfully and worked as function parameter too.

#### **Summary**:

- Avoid nested PythonTeX commands.
- If you need LaTeX macro expansion, you must write your own commands to handle that and then assemble the PythonTeX commands you want.

The following sample uses pys instead of pysub (and no variable is involved):

```
1 1: \gamma \terb | calculated value = \frac{2**}{1}\}\ \ 8 Ok
2 2: \gamma 2: \gamma { \verb | calculated value = !{(1+2)}|}\\ % Ok
\frac{3}{x}: \pys{\verb|!{Primzahlen1 (1+3) }|} % Nok: LaTeX error
    : \ verb ended by end of line .
4 3: \gamma \verb | Primzahlen1 (!{1+2}) | } \ \ % Ok: just prints
    " Primzahlen1 (3)"
5 4: Primzahlen1 (\pys{\verb|!{1+2}|}) \\ % Ok: just prints
    " Primzahlen1 (3)"
```
1: calculated value = 128

- 2: calculated value = 3
- 3: Primzahlen1(3)
- 4: Primzahlen1(3)

### <span id="page-48-0"></span>**15.5 Try 5: Passing a LaTeX variable via pgf,num,expandafter,...**

a) Within pgfmath LaTeX variables (here avarx) can be handled like this.

```
1 \newcommand {\avarx } {10}
  [latex-pgf]: 87 divided by \avarx~is approximately \
 pgfmathparse { int ( round (87/\ avarx ) ) }\ pgfmathresult .
```
[latex-pgf]: 87 divided by 10 is approximately 9.

This approach (pgfmath is called within the parameter for  $\pyc\{OwnFunction(\ldots)\}\$ ) can also only work when the LaTeX variable has been expanded before.

```
1 \pyc{ Primzahlen1 (\ pgfmathparse {\ avarx }\ pgfmathresult ) } %
    PythonTeX error
   \pyc{Primzahlen1(\pgfmathparse{int(\avarx)}\pgfmathresult)}
      % PythonTeX error
```
b) This approach (with counters) can also only work when the LaTeX variable has been expanded before.

```
1 \newcounter{mycounter} % Initializing the value to 0
2 \ setcounter { mycounter }{12} % Changing this value to 12
3 \pyc{ Primzahlen1 (\ value { mycounter }) } % PythonTeX error
4 \pyc{ Primzahlen1 (\ themycounter ) } % PythonTeX error
```
c) Further unavailing tries to expand the LaTeX variable as parameter for a PythonTeX function – again it works with the **solution** described in Section [15.8.](#page-53-0)

```
1 \newcommand {\avar } {11}
2 \gamma \pyc{Primzahlen1(\avar)} % PythonTeX error
3 \pyc{ Primzahlen1 (\ num {\ avar }) } % PythonTeX error
4
5 \ expandafter \pyc\ expandafter { Primzahlen1 (\ avar ) } %
     PythonTeX error
6 \pyc{Primzahlen1 (\expandafter\avar\expandafter)} %
     PythonTeX error
7 \pyc {\ expandafter { Primzahlen1 (\ avar ) }} % PythonTeX error
8 \pyc {\ expandafter Primzahlen1 (\ avar ) } % PythonTeX error
\Omega10 \def\anawkwardname {111}
11 [anawkwardname] \anawkwardname \\
12 \ expandafter \def\ csname anawkwardname \ endcsname
13 [ csname] \csname {122} % Did not work, not further
     investigated
```
### <span id="page-50-0"></span>**15.6 Try 6: Calling a LaTeX macro within pycode does not work**

Just a note, what was tried too: It is clear that the following code doesn't work as LaTeX macros like LaTeXCmdWholeSentencePlusFctCall() (defined in Section [13.2\)](#page-38-0) are not known within the pycode block.

```
1 \ begin { pycode }
2 print (3, r"\sqrt{''})3 print (\ LaTeXCmdWholeSentencePlusFctCall {15} , r"\\") #
     PythonTeX error
4 \ end { pycode }
```
## <span id="page-50-1"></span>**15.7 Try 7: Passing the LaTeX loop counter to py within a native LaTeX loop**

What worked was passing a LaTeX variable to **\py** via the Python context (see Section [12.2.2\)](#page-32-0).

Using the counter in a LaTeX loop works if it gets converted to a PythonTeX variable BEFORE calling **\py**.

1) Sample 1 with **\foreach**:

```
1 \newcommand {\cmd} {-x -} % just a string
2 \foreach \n in \{0, \ldots, 2\}{\cmd {}\\}
3 \quad \mathcal{N}\frac{4}{10} \foreach \n in {0,...,2}{Term: \n*\n; calculation: \py
     {3*5}5 \quad \text{N}6 \foreach \n in \{0, \ldots, 2\}{Loop index: \n : squared: \
     intlatory{n}{\n}\py{n * n}{\n}7 \quad \text{N}8 % \foreach \n in \{0, \ldots, 2\}{\py{\n*\n}\\} % PythonTeX error.
       \ n not expanded .
9 \lambda10 % \foreach \n in \{0, \ldots, 2\}{\py{\n{}*\n{}}\\} % PythonTeX
      error. \n not expanded.
```
-x- -x-Term: 0\*0; calculation: 15 Term: 1\*1; calculation: 15 Term: 2\*2; calculation: 15 Loop index: 0: squared: 0 Loop index: 1: squared: 1 Loop index: 2: squared: 4

-x-

#### 2) Sample 2 with **\forloop**:

The counter variable \thect works as argument of \pgfmathparse. However, \pgfmathparse can only be used within an argument for the self-defined function LaTeXCmdWholeSentencePlusFctCall (which internally uses \pyc), if it is expanded before.

```
1 \newcounter { c }
2 \forloop{c}{19}{\\value{c} < 21}%
3 {%
4 Loop \forall + \{ \text{arabic} \} / \theta \thect :\\
5 \ qquad \ pgfmathparse {87}\ pgfmathresult
6 \ qquad \py {3*7}
7 % \qquad \pyc {\thec } % Nok \thec not expanded in \pyc
8 %
9 % \ qquad \ pgfmathparse { c }\ pgfmathresult % pdflatex
     error
10 \qquad \pgfmathparse{\value{c}}\pgfmathresult
11 \qquad \pgfmathparse{\thec}\pgfmathresult
12 \ qquad \ pgfmathparse { int (\ thec * \ thec ) } \ pgfmathresult
13 \ qquad \ pgfmathparse { int (\ value { c } * \ value { c }) }\
     pgfmathresult \\
14 \quad \text{N}15 }
```
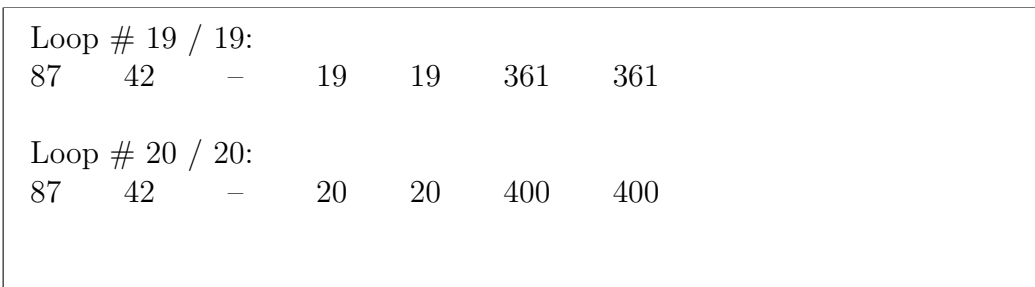

## <span id="page-53-0"></span>**15.8 Conclusion / Solution for passing LaTeX variables**

If you want to pass LaTeX commands to Python, you need to define a custom command to work around LaTeX tokenization. Everything inside Python-TeX commands/environments is interpreted as pure Python (no LaTeX interspersed), so you need to create new commands that will expand macros and then insert the expansion into  $PythonTeX$  commands.<sup>1</sup> Exactly what you need depends on the macros you want to pass to Python. For simple macros that only require one level of expansion, you could do something like this:

```
1 \def\varint {123}
2 \def\varstring { string }
3
4 \newcommand {\inttopy } [2] {\expandafter\inttopytwo\
     expandafter {# 2}{#1}}
5 \ \ \hbox{newcommand}{{\intthm{2}} [2]{\pyc{# 2=#1}}
6 \ newcommand {\ strtopy }[2]{\ expandafter \ strtopytwo \
     expandafter {# 2}{#1}}
7 \ newcommand {\ strtopytwo }[2]{\ pyc{# 2="#1"}}
8
9 \inttopy { varint } {\varint }
10 \strtopy { varstring } {\varstring}
11 \verb | \varint | is \py{varint} and \verb | \varstring | is \py{
    varstring }.
```
\varint is 123 and \varstring is string.

Applying this to the LaTeX command LaTeXCmdWholeSentencePlusFctCall first means to define a LaTeX variable and then derive a PythonTeX variable from it:

```
\def\L{A-Tvar{15}}2 \ inttopy { PYvar } {\LATvar }
```
Passing #1 to the PythonTeX function worked fine, but the first usage of #1 just showed the variable name and not its value. So the definition had to be

<sup>&</sup>lt;sup>1</sup>Thanks to Geoff Poore for his great support.

slightly reworked to always make PythonTeX handle the parameter #1. This was the change: The first #1 primes ==> The first  $\py{#1}$  primes

```
1 \ newcommand \ wLaTeXCmdWholeSentencePlusFctCall [1]{%
2 The first \py{#1} primes are \py{Primzahlen1(H1)}.
3 }
```
The first 14 primes are 2 3 5 7 11 13 17 19 23 29 31 37 41 and 43 . The first 15 primes are 2 3 5 7 11 13 17 19 23 29 31 37 41 43 and 47 .

## <span id="page-55-0"></span>**Contents**

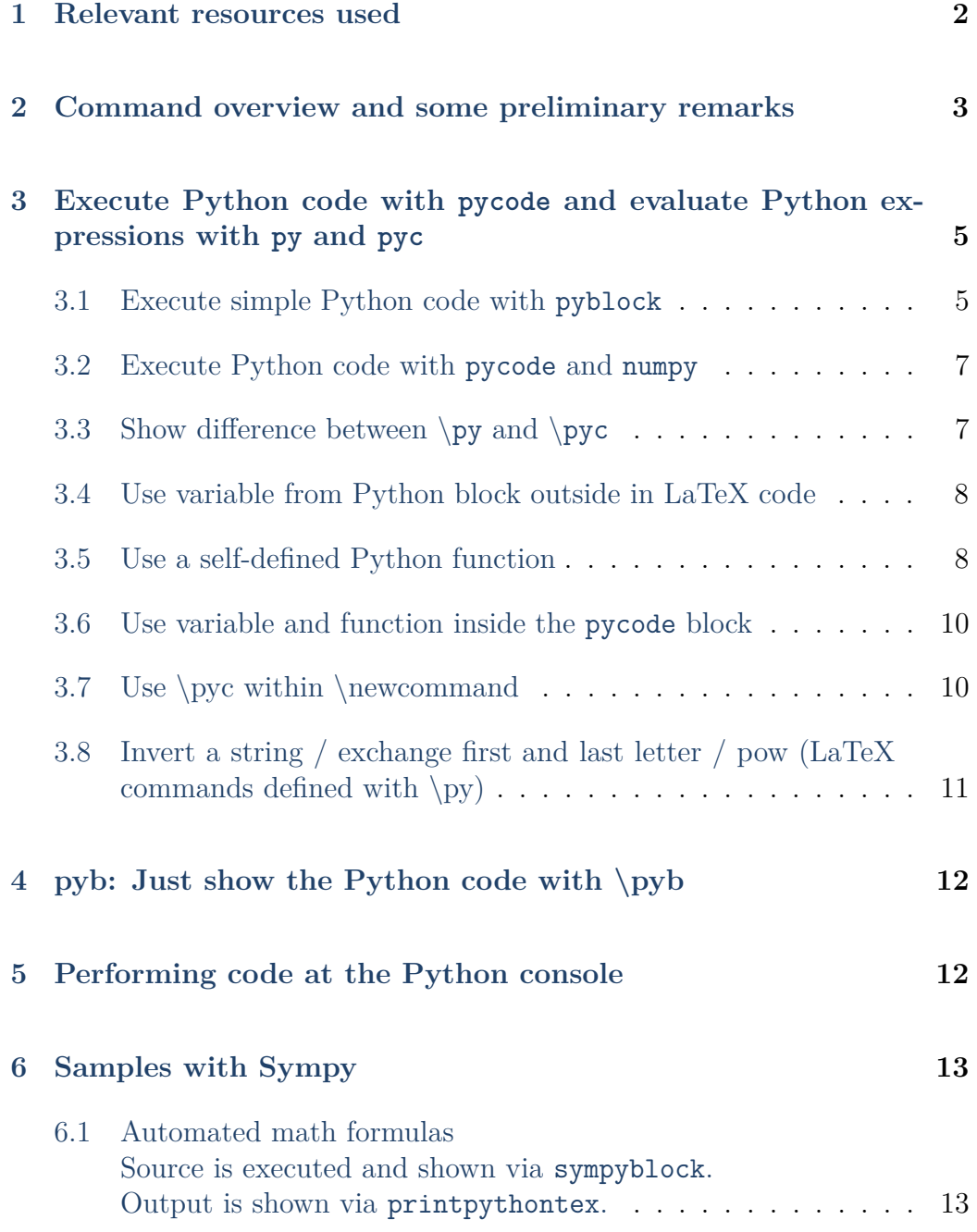

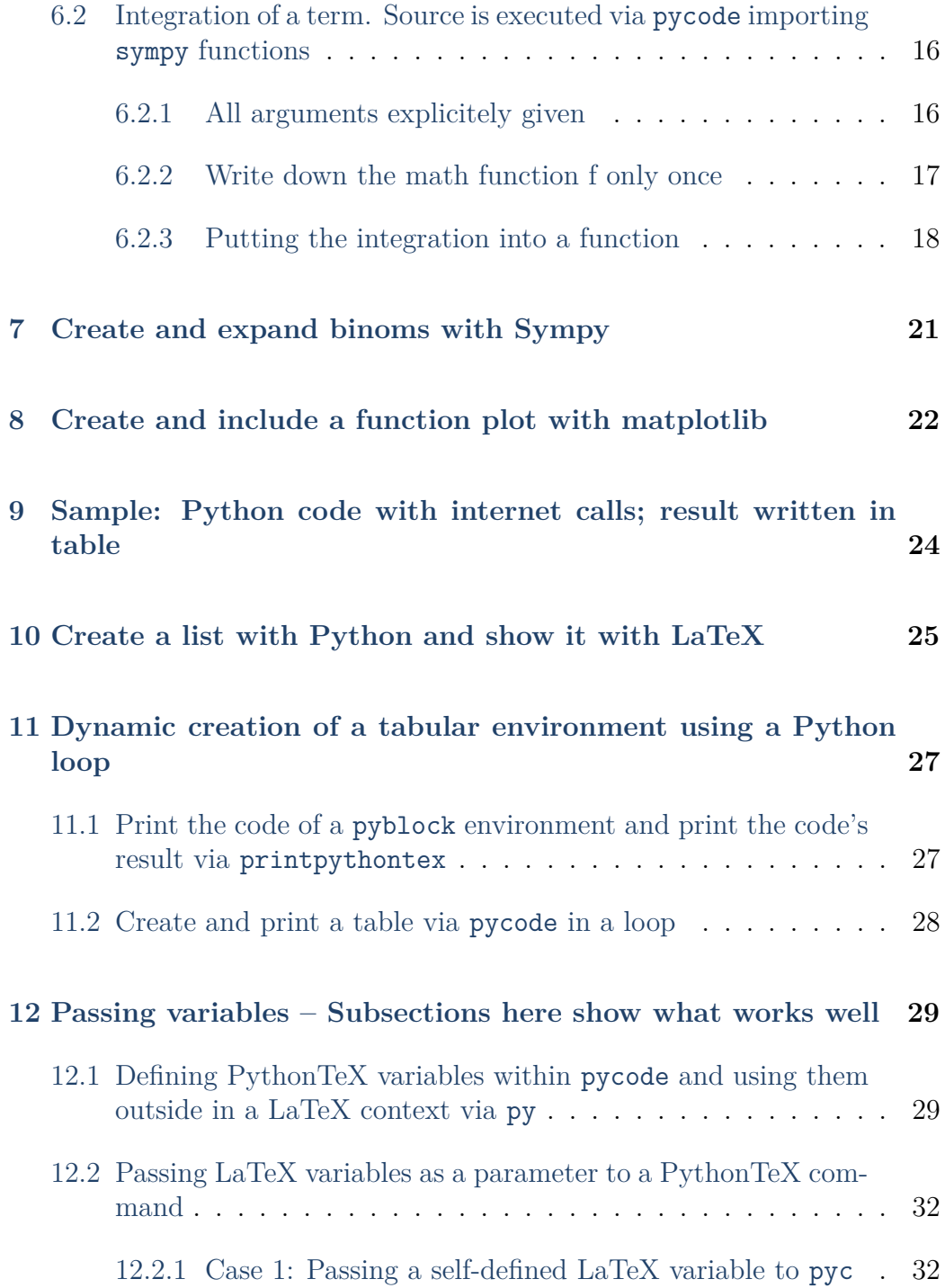

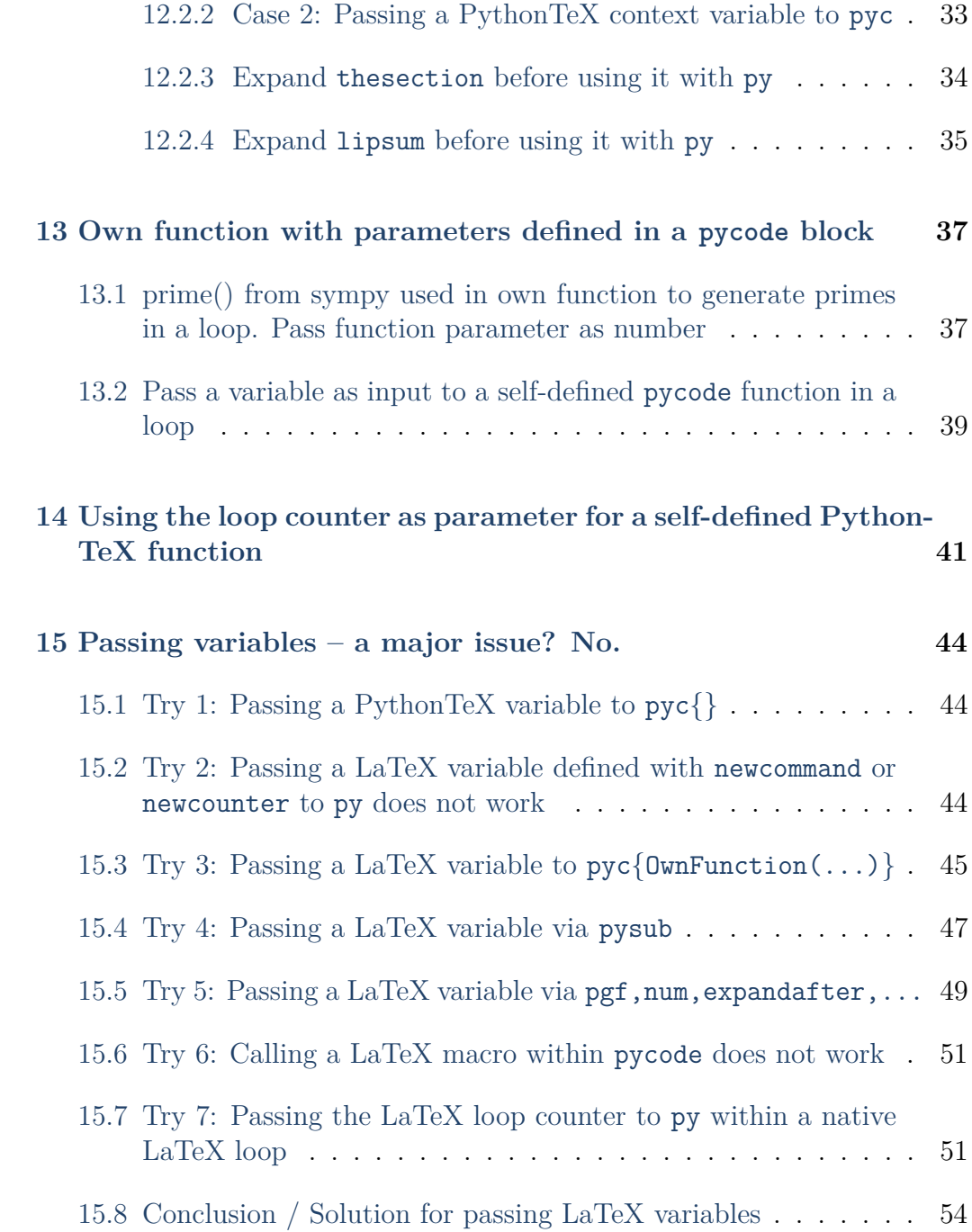